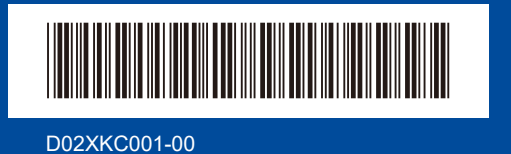

## دليل الإعداد السريع

brother  **/ HL-L2464DW / DCP-L2605DW / DCP-L2600D / DCP-L2625DW / DCP-L2640DW / DCP-L2680DW / HL-L2480DW / MFC-L2800DW / MFC-L2805DW / MFC-L2806DW / MFC-L2820DW MFC-L2861DW / MFC-L2885DW / MFC-L2886DW / MFC-L2880DW / MFC-L2880DWXL / MFC-L2920DW**

 **كبل USB**

 **ُ كبل الشبكة )لطرز الشبكة السلكية فقط(**

إقرأ دليل سلامة المنتج (Product Safety Guide) أو لأ، ثم إقرأ دليل الإعداد السريع هذا لمعرفة إجراء التثبيت الصحيح. ليست كل الطرز متوفرة في جميع الدول.

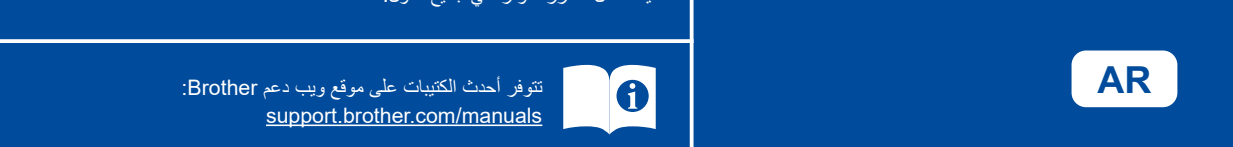

## قم بإخراج الجهاز من عبوته وتحقق من المكونات

ARB اإلصدار 0

قم بإزالة الشريط أو طبقة الوقاية التي تغطي اآللة والمستلزمات.

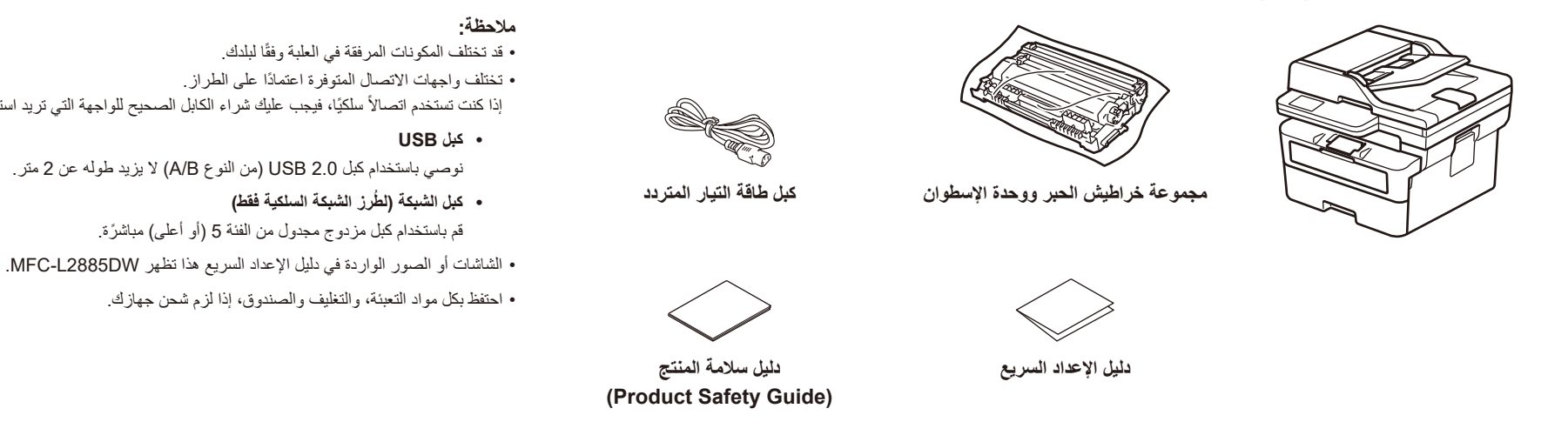

أزل مواد التعبئة والتغليف وركّب خرطوشة الحبر ومجموعة وحدة الأسطوانة

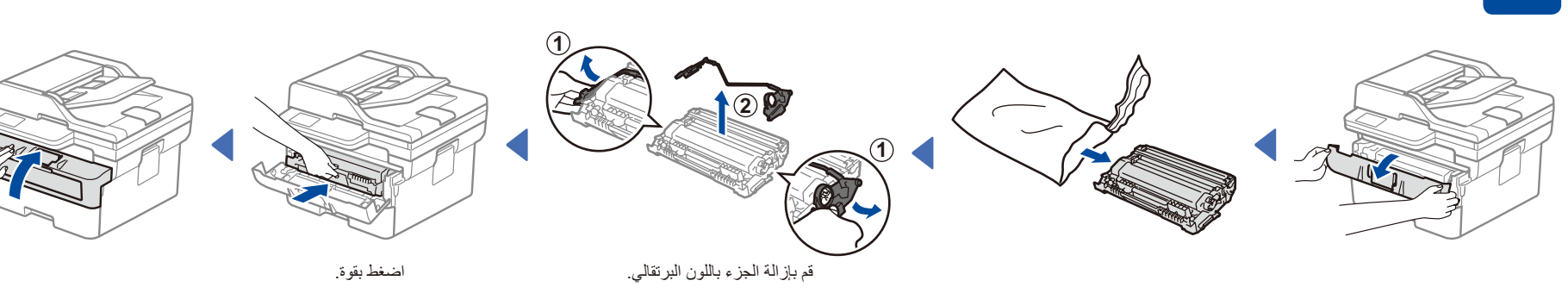

## 2 قم بتحميل الورق في درج الورق

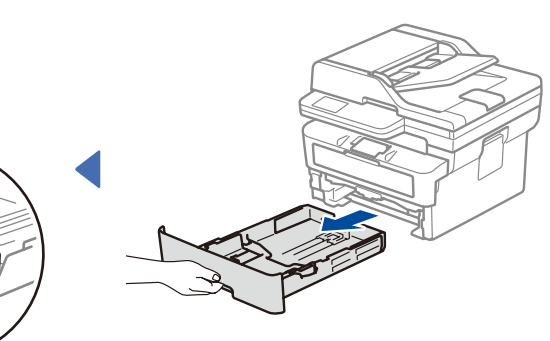

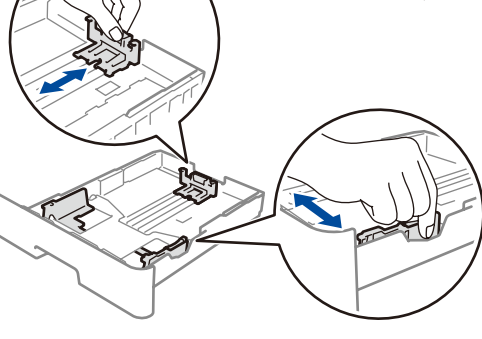

قم بتعيين موجهات الورق.

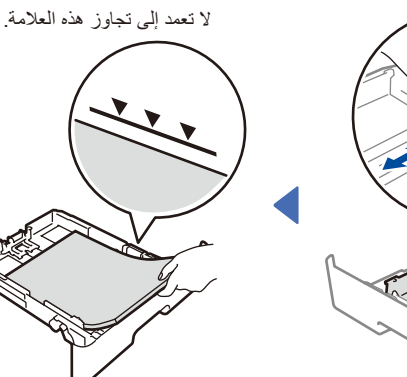

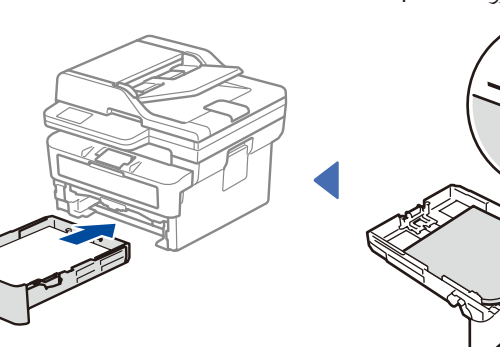

إذا كنت تستخدم اتصـالاً سلكيًا، فيجب عليك شر اء الكابل الصـحيح للواجهة التي تريد استخدامها.

نوصي باستخدام كبل 2.0 USB( من النوع B/A )ال يزيد طوله عن 2 متر.

قم باستخدام كبل مزدوج مجدول من الفئة 5 (أو أعلى) مباشرة.

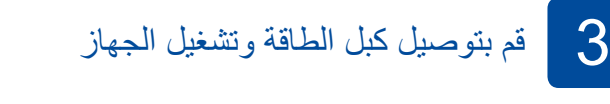

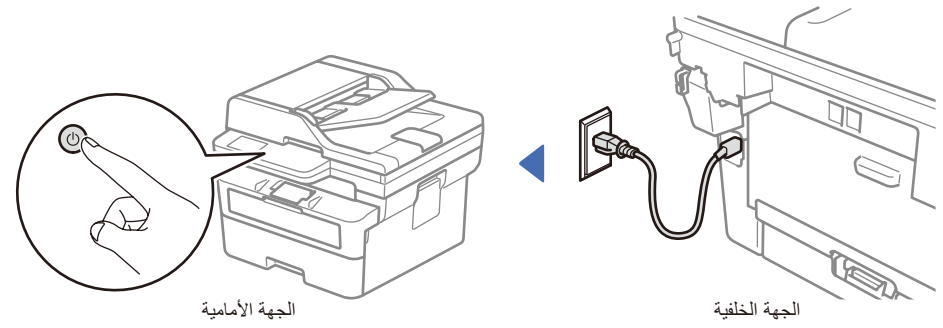

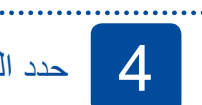

4 حدد الدولة/اللغة لديك )اإلعداد األولي فقط(

بعد تشغيل الجهاز ، قد يُطلب منك تعيين الدولة أو اللغة (بناءً على جهازك). إذا كان ذلك مطلوبًا، فاتبع الإرشادات التي تظهر على الشاشة.

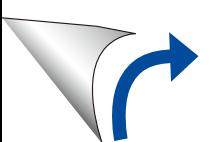

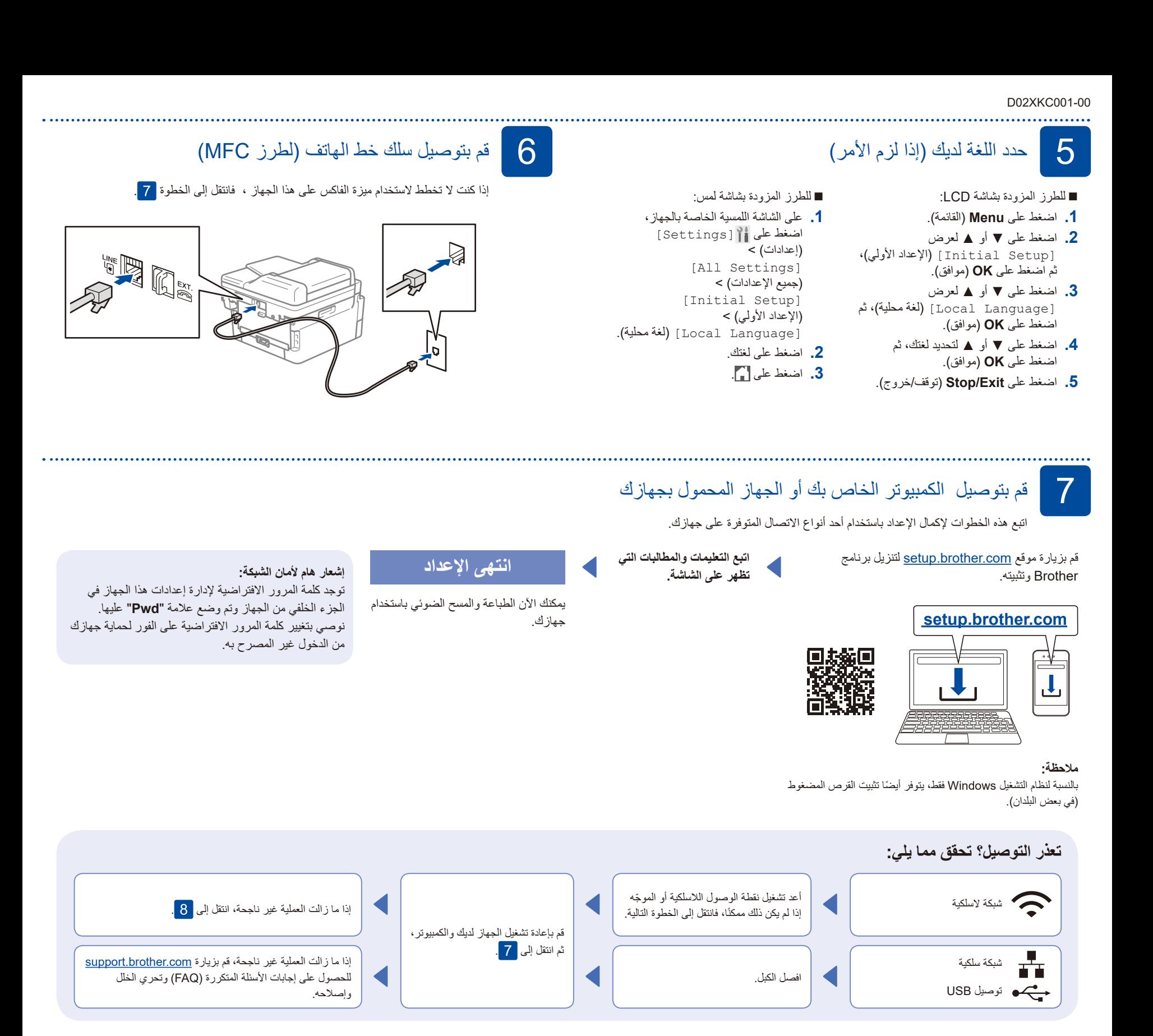

## 8 اإلعداد الالسلكي اليدوي )الطرز الالسلكية(

إذا لم ينجح الإعداد اللاسلكي، فجرب إعداد الاتصال يدويًا.

قم بالعثور على SSID (اسم الشبكة) الخاص بك ومفتاح الشبكة (كلمة المرور( الموجودة على نقطة الوصول الالسلكية أو الموجه وقم بكتابتهما في الجدول المرفق أدناه.

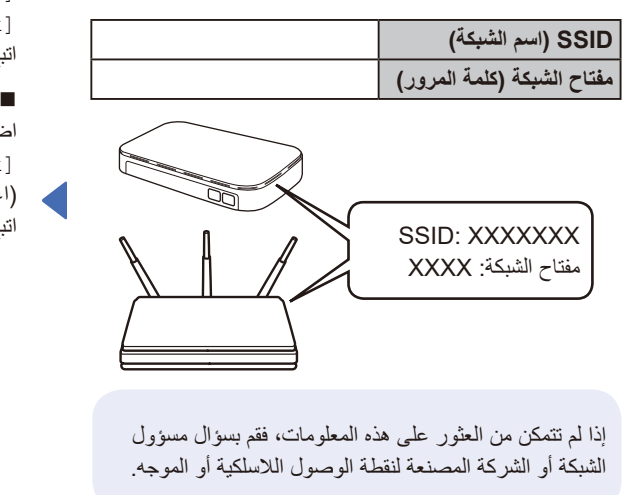

 للطرز المزودة بشاشة لمس: اضغط على < للطرز المزودة بشاشة LCD: اضغط على **Menu**( القائمة(، ثم حدد < (الشبكة) [Network]  $\leq$  [WLAN(Wi-Fi)] [Find Network] (ابحث عن شبكة). اتبع تعليمات LCD.

[Find Wi-Fi Network] )اعثر على شبكة Fi-Wi). .<br>اتبع تعليمات شاشة اللمس.

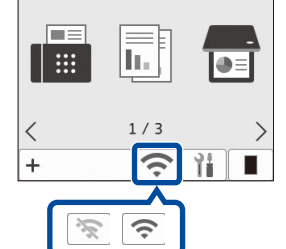

قم باختيار SSID( اسم الشبكة( الخاصة بنقطة الوصول أو الموجه لديك وقم بإدخال مفتاح الشبكة (كلمة المرور).

 للطرز المزودة بـنظام DCP في شاشة LCD: اضغط مع االستمرار )أو اضغط بشكل متكرر( على ▲ أو▼ لتحديد أحد األحرف التالية: 0123456789abcdefghijklmnopqrstuvwxyz ABCDEFGHIJKLMNOPQRSTUVWXYZ )فضاء(!"%\$#&')(\*:/.-,+;>=<?@]\[^\_'}|{~

انتقل إلى لتثبيت البرنامج.

عند نجاح اإلعداد الالسلكي، تعرض شاشة اللمس/LCD [Connected( [تم التوصيل(.

إذا لم ينجح اإلعداد، قم بإعادة تشغيل جهاز Brother الخاص بك ونقطة الوصول الالسلكية أو الموجه لديك، وقم بتكرار <mark>.8</mark> إذا لم ينجح الأمر، فتفضل بزيارة .**[support.brother.com](https://support.brother.com)**